# Tidal Enterprise Scheduler: Configurare la memoria in un adattatore di servizio ٦

# Sommario

[Introduzione](#page-0-0) **[Prerequisiti](#page-0-1) [Requisiti](#page-0-2)** [Componenti usati](#page-0-3) **[Convenzioni](#page-0-4)** [Configura memoria adattatore di servizio](#page-0-5) [Informazioni correlate](#page-1-0)

# <span id="page-0-0"></span>**Introduzione**

In questo documento viene descritto come configurare l'allocazione di memoria per gli adattatori Tidal Service in esecuzione su piattaforme Windows o UNIX.

# <span id="page-0-1"></span>**Prerequisiti**

### <span id="page-0-2"></span>**Requisiti**

Nessun requisito specifico previsto per questo documento.

#### <span id="page-0-3"></span>Componenti usati

I componenti descritti in questo documento sono i vari Tidal Service Adapter.

Le informazioni discusse in questo documento fanno riferimento a dispositivi usati in uno specifico ambiente di emulazione. Su tutti i dispositivi menzionati nel documento la configurazione è stata ripristinata ai valori predefiniti. Se la rete è operativa, valutare attentamente eventuali conseguenze derivanti dall'uso dei comandi.

#### <span id="page-0-4"></span>**Convenzioni**

Per ulteriori informazioni sulle convenzioni usate, consultare il documento [Cisco sulle convenzioni](/c/it_it/support/docs/dial-access/asynchronous-connections/17016-techtip-conventions.html) [nei suggerimenti tecnici.](/c/it_it/support/docs/dial-access/asynchronous-connections/17016-techtip-conventions.html)

# <span id="page-0-5"></span>Configura memoria adattatore di servizio

Per impostazione predefinita, le schede dispongono di questi valori configurati per la propria memoria:

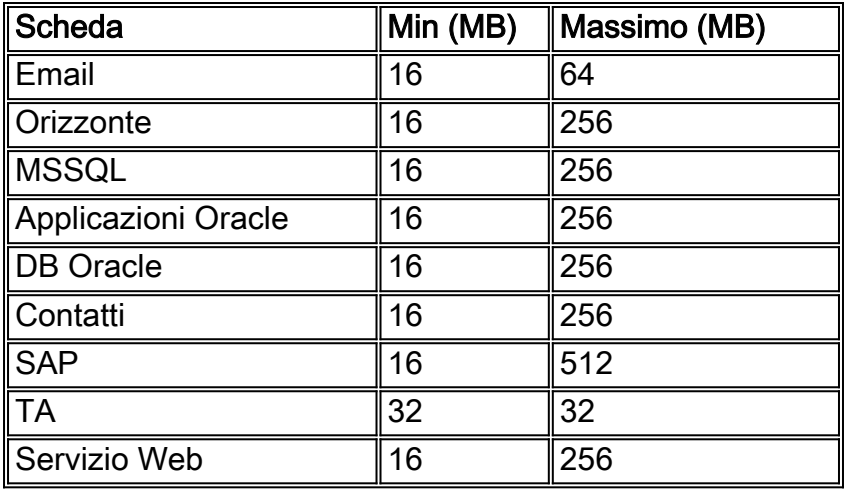

Per regolare la memoria per uno di questi adattatori, è necessario creare un file service.props e configurarlo per specificare la quantità di memoria richiesta. In questo file, aggiungere i seguenti parametri:

- $\bullet$  JymMinMemory=xxx (dove xxx è la quantità di memoria in MB)
- $\bullet$  JymMaxMemory=xxx (dove xxx è la quantità di memoria in MB)

Nota: per questi parametri viene fatta distinzione tra maiuscole e minuscole.

Il file service.props deve trovarsi in:

#### \${TIDAL\_HOME}/services{service GUID}/config directory)

Ènecessario creare la directory config poiché non esiste per impostazione predefinita. Le cartelle GUID del servizio sono:

- Email: Scheduler\master\services\{65C600D1-4316-41bd-8ED0-AB8E5F470838}
- Orizzonte: Scheduler\master\services\{84E41389-A7FA-4834-9A63-3808C7B7D799}
- $MSSQL: \text{Scheduler}\text{x} = \text{CAFASE81-E29F-4263-8E80-4928FFF416A2}$
- Applicazioni Oracle: Scheduler\master\services\{DB7FB8C2-96AF-4790-9512-AFC8ECFE784D}
- DB Oracle: Scheduler\master\services\{3EC69AA3-C8C3-4a19-8F66-F36CFDDA5BB1}
- PeopleSoft Scheduler\master\services\{B20EC120-2EB5-4d5f-8133-73FA37225667}
- SAP scheduler\master\services\{51C57049-3215-44b7-ABE1-C012FF786010}
- TA: Scheduler\master\services\{A2277702-9011-49e9-991D-F2E7E7055C0E}
- Servizio Web: Scheduler\master\services\{2C290052-71BA-47BC-85BB-D65E06459001}

## <span id="page-1-0"></span>Informazioni correlate

• [Documentazione e supporto tecnico – Cisco Systems](http://www.cisco.com/cisco/web/support/index.html?referring_site=bodynav)